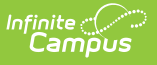

## **Test Accommodations Report (Minnesota)**

Last Modified on 10/21/2024 8:22 am CDT

[Report](http://kb.infinitecampus.com/#report-logic) Logic | [Report](http://kb.infinitecampus.com/#report-editor) Editor | Generate the Test [Accommodations](http://kb.infinitecampus.com/#generate-the-test-accommodations-report) Report

Tool Search: Test Accommodations

The **Test Accommodations Report** lists special accommodations and modifications provided for Special Education students, such as more time or more breaks, to complete tests.

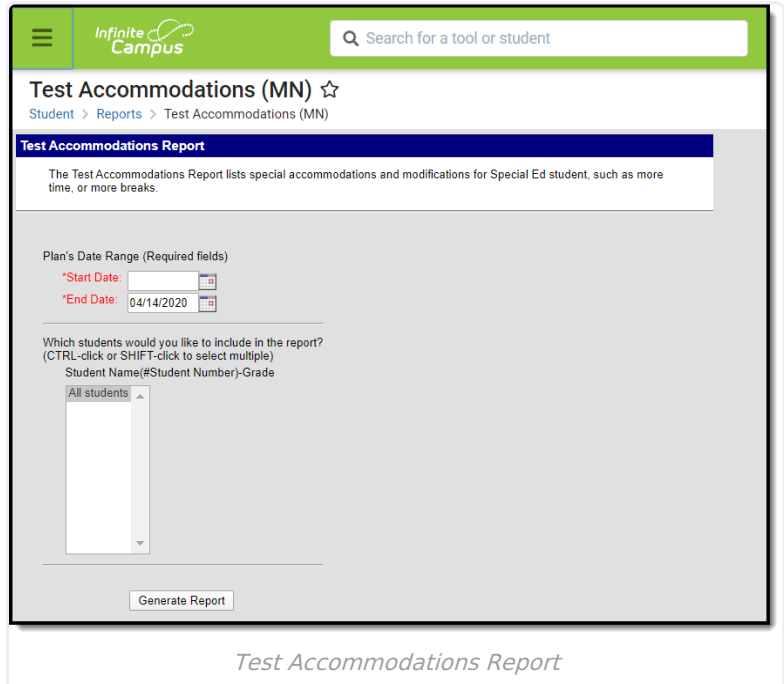

## **Report Logic**

The report looks for locked plan information that includes a Test Accommodations editor or an Assessment Determination editor that lists the accommodations made to the student. Historical plan types (IEP 08, etc.) and current plan types are used in locating the students to include on the report.

## **Report Editor**

The following fields are available for entry:

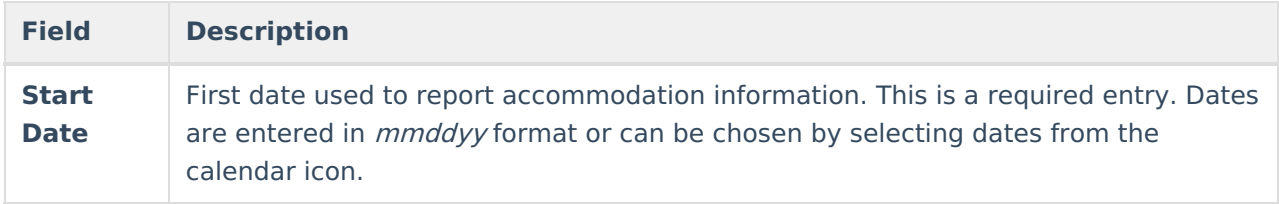

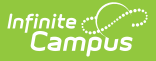

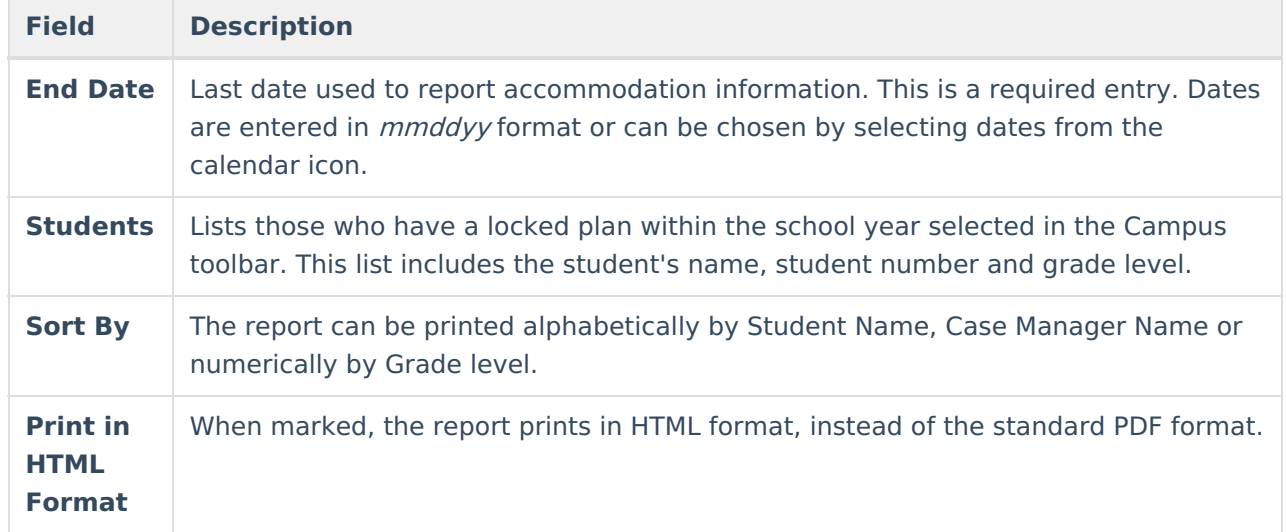

## **Generate the Test Accommodations Report**

- 1. Enter the **Date Range** for the report.
- 2. Select which **Students** to include in the report.
- 3. Select the desired **Sort By** option.
- 4. If the report should print in HTML format, mark the **Print in HTML Format** checkbox.
- 5. Click the **Generate Report** button. The report displays in a new browser window in the selected format.

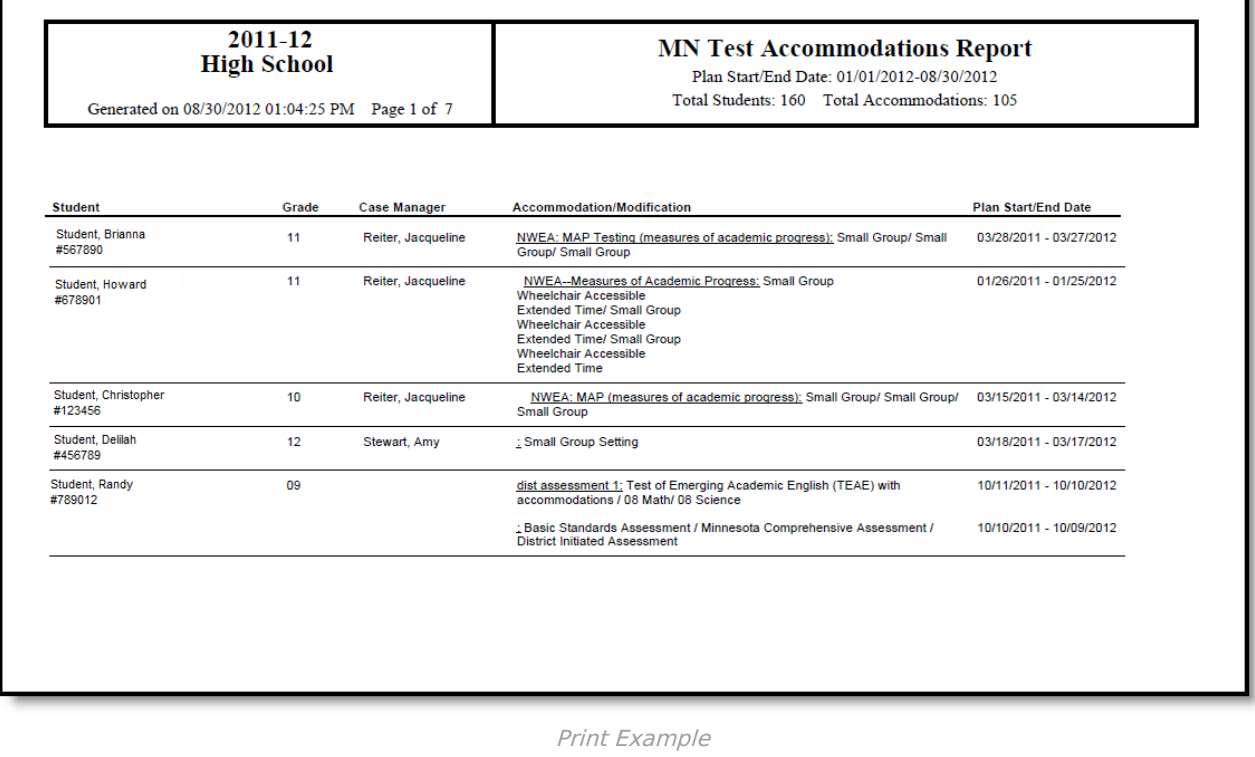

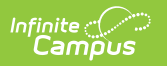